# **Searches with Regular Expressions in ELAN corpora**

Ulrike Mosel, Kiel University (umosel@gmx.de)

(13 July 2015)

#### **Contents**

1 Regular Expression (Regex) characters and simple searches

2 Searches for complex wordforms

3 Searches for syntactic constructions

4 Multi-layer searches for transcriptions and their translation equivalents

5 Multi-layer and multi-column searches for syntactic and morphological constructions

These guidelines are based on my experiences with searches for Teop and English wordforms and constructions in the Teop Language Corpus that is compiuled in ELAN (Brugman & Russel 2004. They do not cover all kinds of searches you can do with regular expressions in ELAN, but only those I most frequently use myself for finding

- wordforms with variable spellings, particular phonotactic patterns, e.g. consonant clusters in the end of the word
- wordforms with particular derivational and inflectional morphemes, reduplication, etc.;
- collocations, sequences of particular wordforms with or without gaps, e.g. *the woman;*
- particular senses of homonymous wordforms, e.g. Teop *ta* 1. some, any, 2. part, 3. 'to'
- all English translational equivalents of a particular wordform of the researched language

**Search modes** (see ELAN Manual chapter 7) Single Layer Search, Multiple Layer Search **View** Keyword in context (KWIC), Frequency view, Alignment view

## **References**:

Brugman, H., Russel, A. (2004). Annotating Multimedia/ Multi-modal resources with ELAN. In: Proceedings of LREC 2004, Fourth International Conference on Language Resources and Evaluation.

Friedl, Jeffrey E. F.2006. *Mastering Regular expressions.* Beijing, Cambridge etc.: O'Reilly. URL: http://tla.mpi.nl/tools/tla-tools/elan/

# **1. Regular Expression (Regex) characters and simple searches**

Table 1: Regex characters

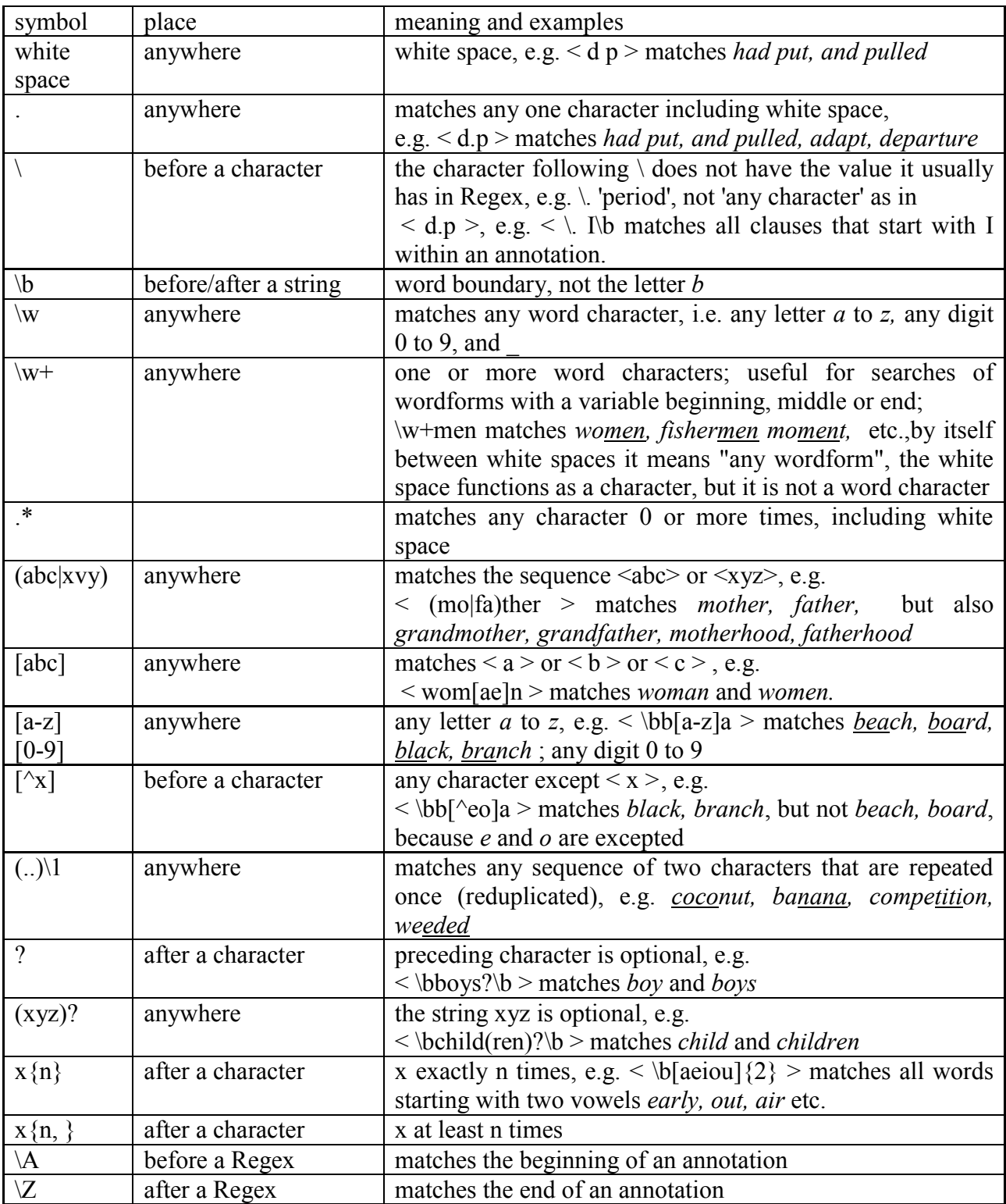

## **2. Searches for complex word forms**

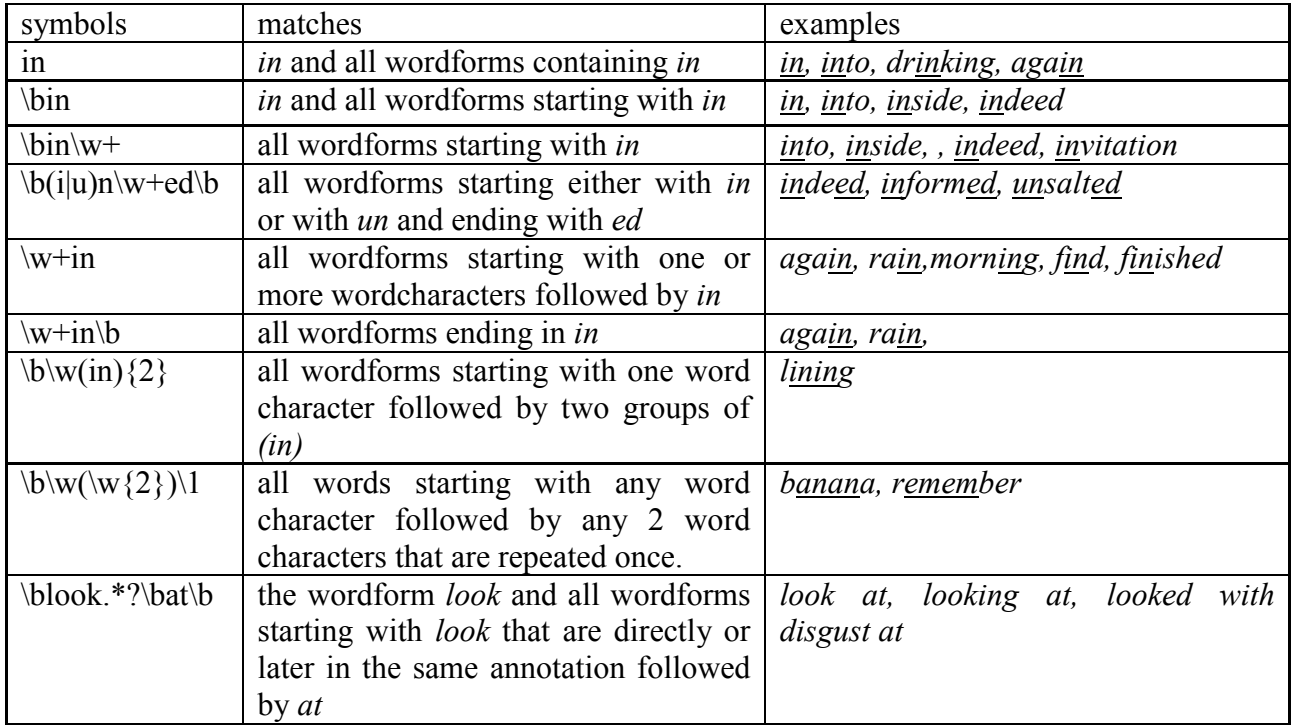

Table 2: Combinations of symbols on word level (case insensitive)

## **3 Searches for phonotactics/combinations of word characters**

Table 3: Searches for Vowels and consonant clusters

![](_page_2_Picture_333.jpeg)

#### **4 Searches for Numbers**

Table 4: Digits and sequences of digits

![](_page_3_Picture_223.jpeg)

## **5. Searches for constructions**

Table 5: Search for NPs, progressive forms and sentence initial items

![](_page_3_Picture_224.jpeg)

#### **6 Multi-layer search for transcriptions and their translation equivalents**

Multilayer search is useful if you want to find examples of a particular sense of a **homonymous** lexical item or a functional word as, for instance, the Teop non-specific article *ta* 'any, some' which is homonymous with the noun *ta* 'part' and the complementizer *ta.*

Figure 1: Multilayer search for *ta* with the translation 'any' or 'some', Frequency by frequency view

![](_page_4_Picture_83.jpeg)

Multilayer searches are also practical, if you do not know the language well and want to search for a word and all its translations. Then you search on the free translation tier with  $\langle$ \*>. For example, the search for *mararae* gives you the translations 'happy', 'joyful' and 'joy'.

![](_page_4_Picture_84.jpeg)

**The Community** 

![](_page_4_Picture_85.jpeg)

#### **7 Multi-layer and multi-column search for syntactic and morphological constructions**

This kind of search is useful if you want to search for two items in juxtaposed annotations or annotations that are separated by one or more annotations, for example when searching on a tier with morphological glossings. The search below is on two adjacent annotations on the transcription and translation tiers. The task is: "Find all examples for the Teop translation equivalent of English *say, says, said* followed by direct speech marked by <"> in the next annotation.

![](_page_5_Picture_139.jpeg)

Table 6: Find the Teop transation equivalents of 'say, says, said' followed by direct speech

Figure 3: Find the Teop translation equivalents of 'say, says, said' followed by direct speech, Alignment view

![](_page_5_Picture_140.jpeg)